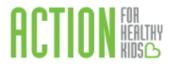

## Instructions for Completing the Every Kid Healthy Week Event Survey

1. Log in to the Action for Healthy Kids School Portal:

https://afhkschoolportal.force.com/AFHK Communities Log in.

2. Once logged in, you will then see the Home page. Click on **Events** (left-hand side).

| O AFHK School Portal                                            |                                 |                         | LOGOUT                                                                                                    |
|-----------------------------------------------------------------|---------------------------------|-------------------------|----------------------------------------------------------------------------------------------------|
| <ul> <li>Home</li> <li>My Profile</li> <li>My School</li> </ul> | 2. Find Your School             |                         | with the AFHK-modified version of the CDC 2014 School Health Index (SHI). When you<br>use the AFHK SHI you will gain access to customized resources from AFHK and our<br>partners based on your SHI results. After completing the SHI, a custom action plan will<br>be generated for your school to help you track progress and take steps towards specific<br>healthy school goals and to check how ready your school is to apply for the USDA's<br>Healthier US Schools Challenge. This portal will also allow you access to apply for all |
| Grants Grants School Health index Events Help                   | 3. Assess Your<br>School Health | 4. Apply<br>for a Grant | AFHK grant opportunities and manage grant reporting requirements. You will want to<br>bookmark this page so you can return frequently as you work to ensure that every kid is<br>healthy and ready to learn in your school.<br>Got questions? We've got answers. Check out the information in the help tab                                                                                                    |
|                                                                 | GRANTS                          |                         |                                                                                                    |
|                                                                 | School Show Submitted Grants    | Grant                   | Status                                                                                                    |
| Need help?                                                      |                                 |                         |                                                                                                    |

## 3. Click the green **Request** an **Event** button.

| AFHK School Portal                                                    | I /                                                                                |            |        |        |                  | LOGOUT    |  |
|-----------------------------------------------------------------------|------------------------------------------------------------------------------------|------------|--------|--------|------------------|-----------|--|
| Home                                                                  | My Events                                                                          |            |        |        |                  | My Events |  |
| a My Profile r My School ✓ Grants                                     | There are no events yet<br>Use the buttons below to request or search for an event |            |        |        |                  |           |  |
| <ul> <li>Grants</li> <li>School Health Index</li> </ul>               | Request An Event Search for An Event                                               |            |        |        |                  |           |  |
| Events                                                                | Event Name                                                                         | Event Type | School | Status | Need Volunteers? | Date      |  |
| 🖸 Help                                                                |                                                                                    |            |        |        |                  |           |  |
| Need help?<br>Contact support at<br>support@actionforhealthykids.org. |                                                                                    |            |        |        |                  |           |  |

4. Fill out the requested information. A couple of tips:

- For event type, make sure you select 'EKH Week event'
- Due to the nature of this year's EKHW events, Select NO for 'Use school portal to recruit and manage volunteers?'